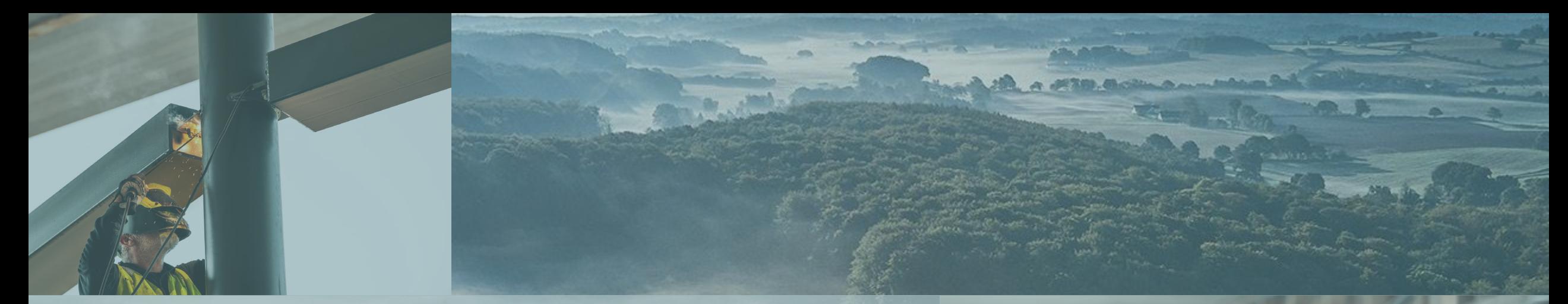

#### Kalkulasjon og klimagassregnskap

Økonomi og CO<sub>2</sub> hånd i hånd

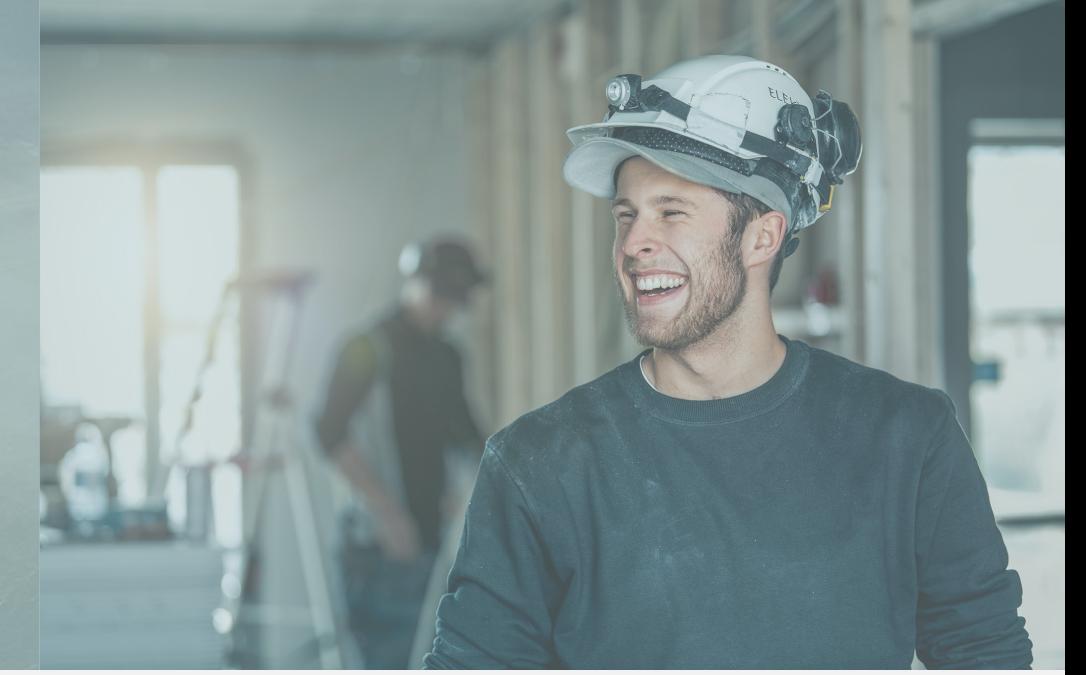

**Audun Kalleberg**

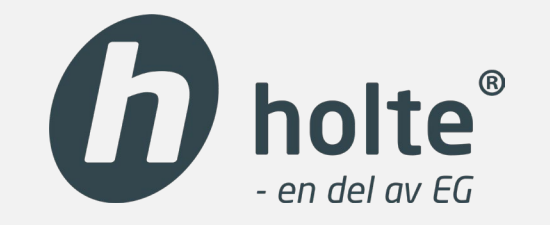

**PM SmartKalk** 

# Utfordringen

- Mange produkter i et bygg
- Mye informasjon som må innhentes
	- Hvilken EPD gjelder?
	- Hvilken identifikator skal jeg bruke?
	- Omregningsfaktor?
- Hva skal medtas, hva skal ikke?
- Mange vil ikke ha egne eksperter
- Vårt mål er at dette må bli lett…

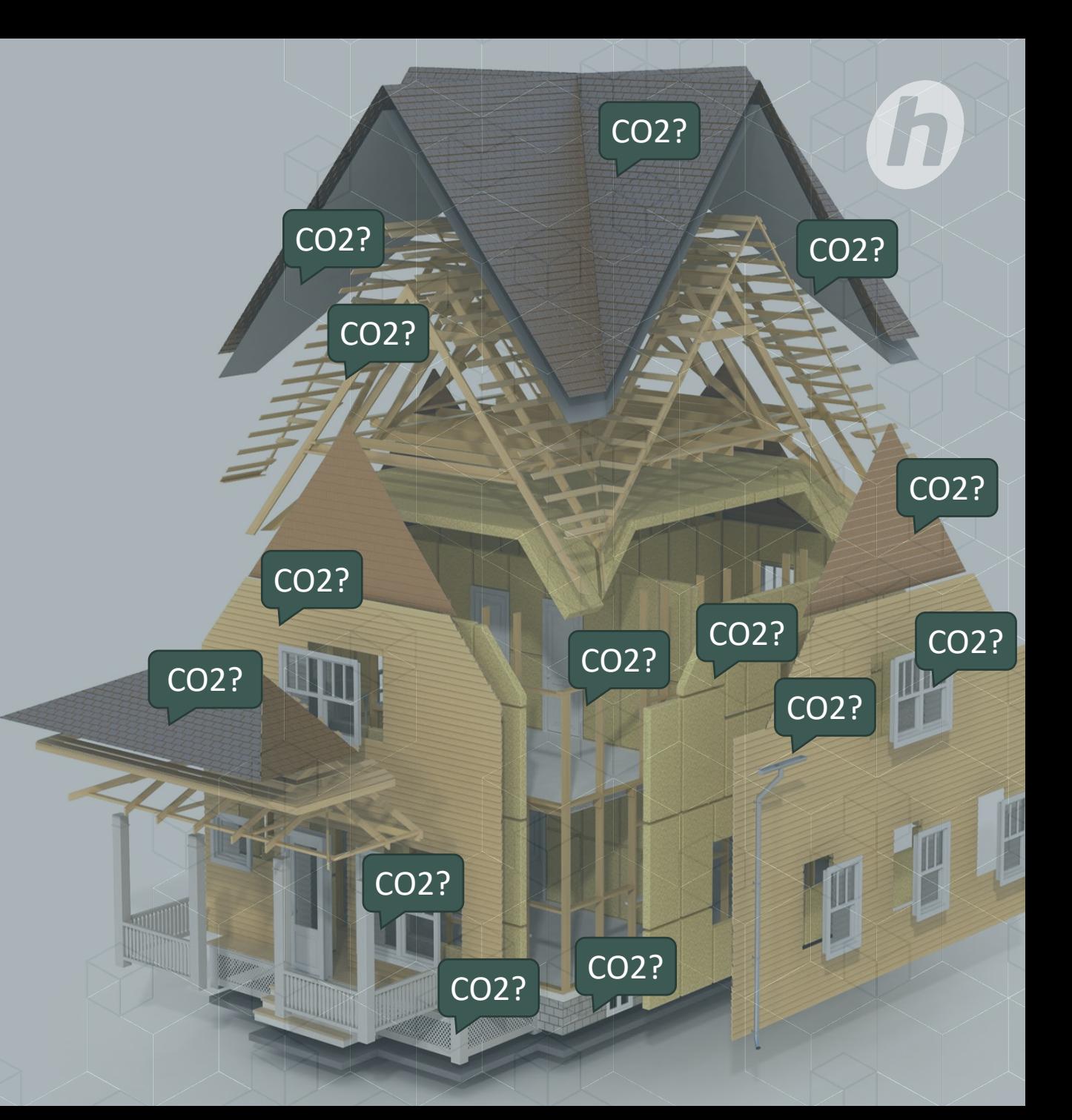

#### Med en kalkyle er du allerede på god vei

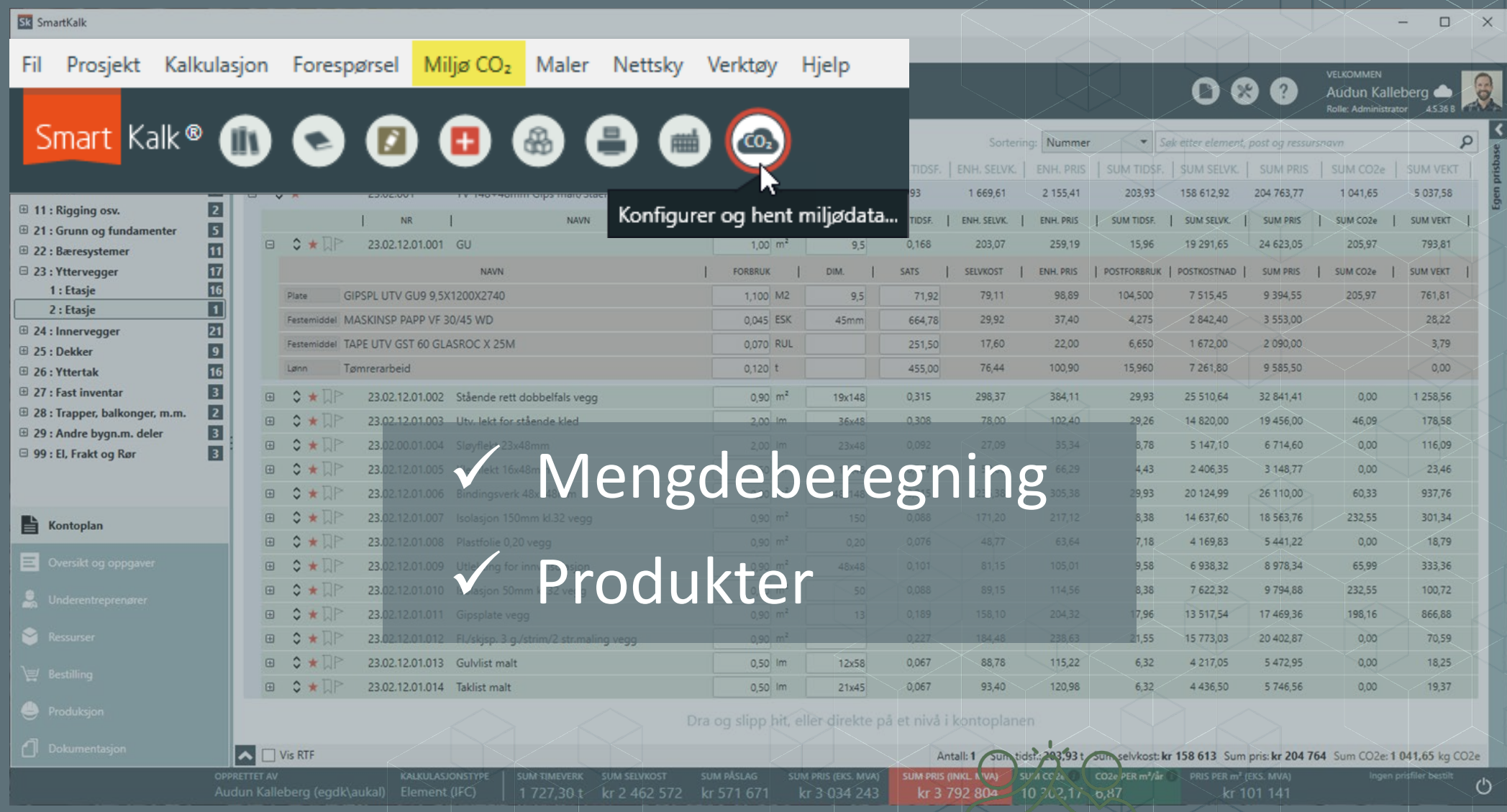

#### Klimagassregnskap ved hjelp av et klikk?! Er det mulig?

#### Miljømodulen hjelper deg med:

- Hvilken informasjon skal innhentes fra EPD'en
- Hva skal medtas og ikke
	- Hvilke bygningsdeler du skal rapportere på og med det også gitt hvilke produkter du skal innhente miljødata på
	- Utelate produkter under 5 vektprosent
- Så hvordan vet jeg hvilken EPD jeg skal bruke?

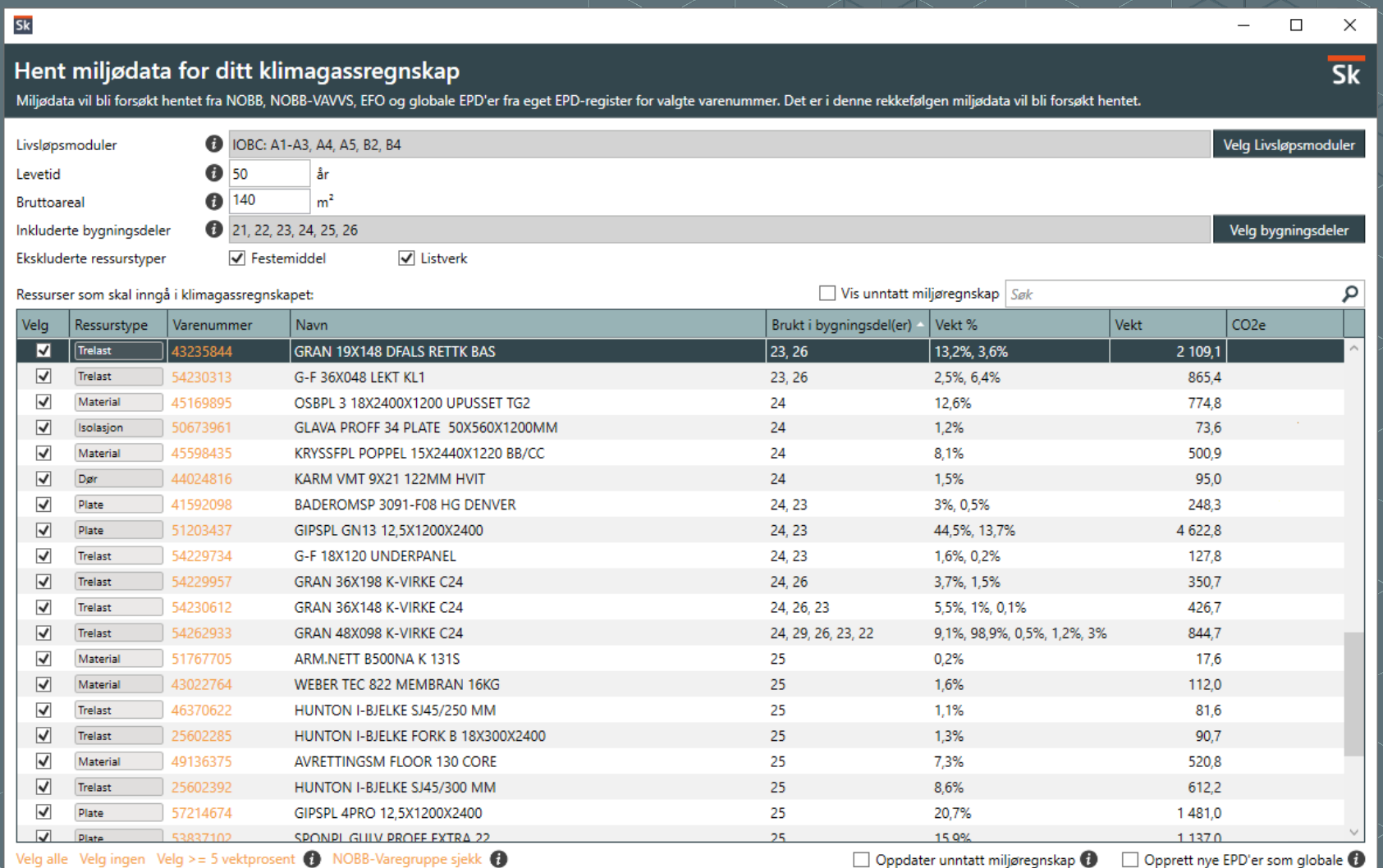

#### Hva gjør den magiske knappen, «Hent miljødata»?

- 1. Ut fra varenummeret hentes EPD'en fra NOBB eller eget EPD-register
- 2. Mengdeberegningen du allerede har gjort vil gi deg totalt CO2e for produktet

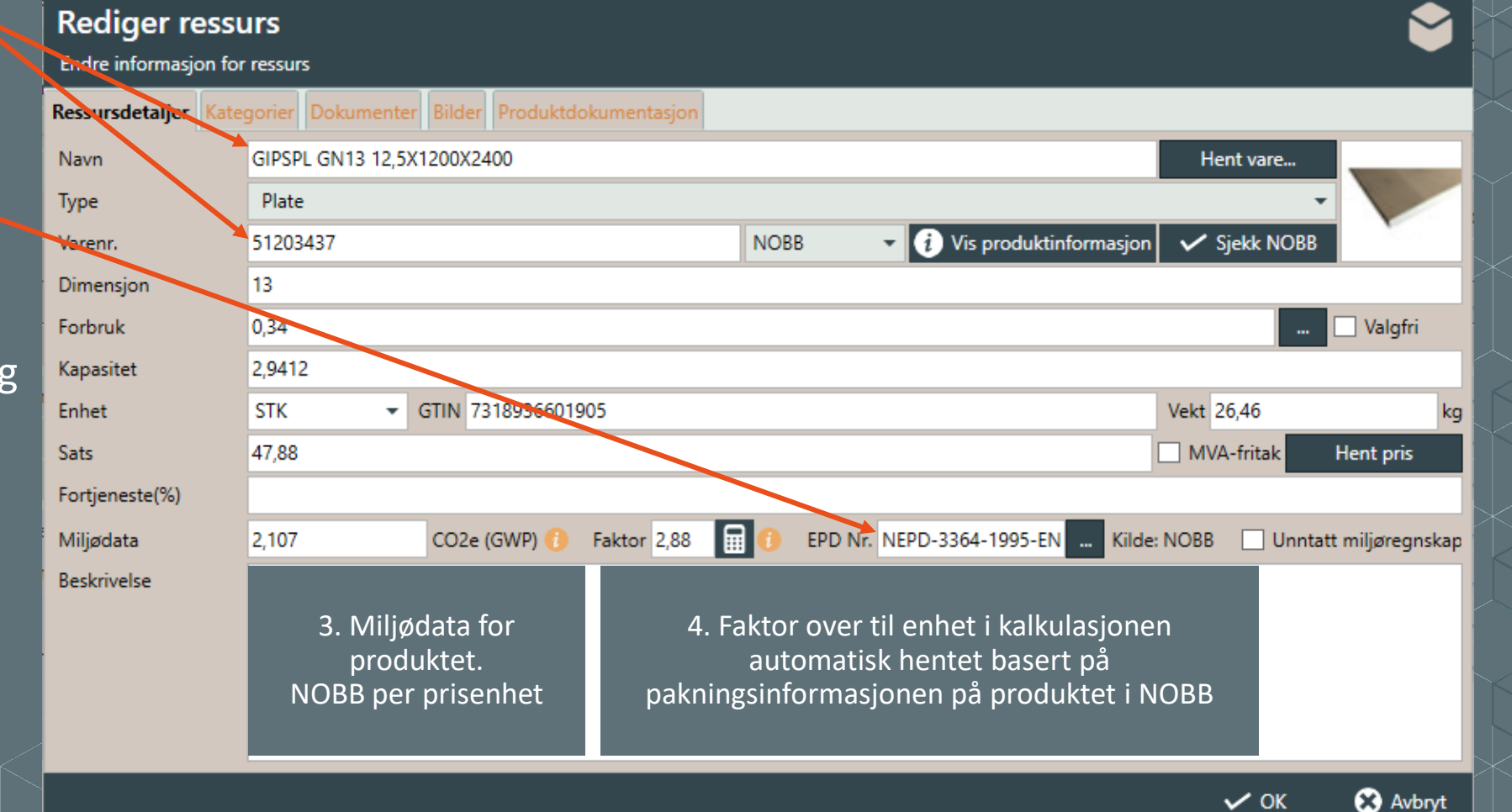

# Status hvor magisk er knappen?

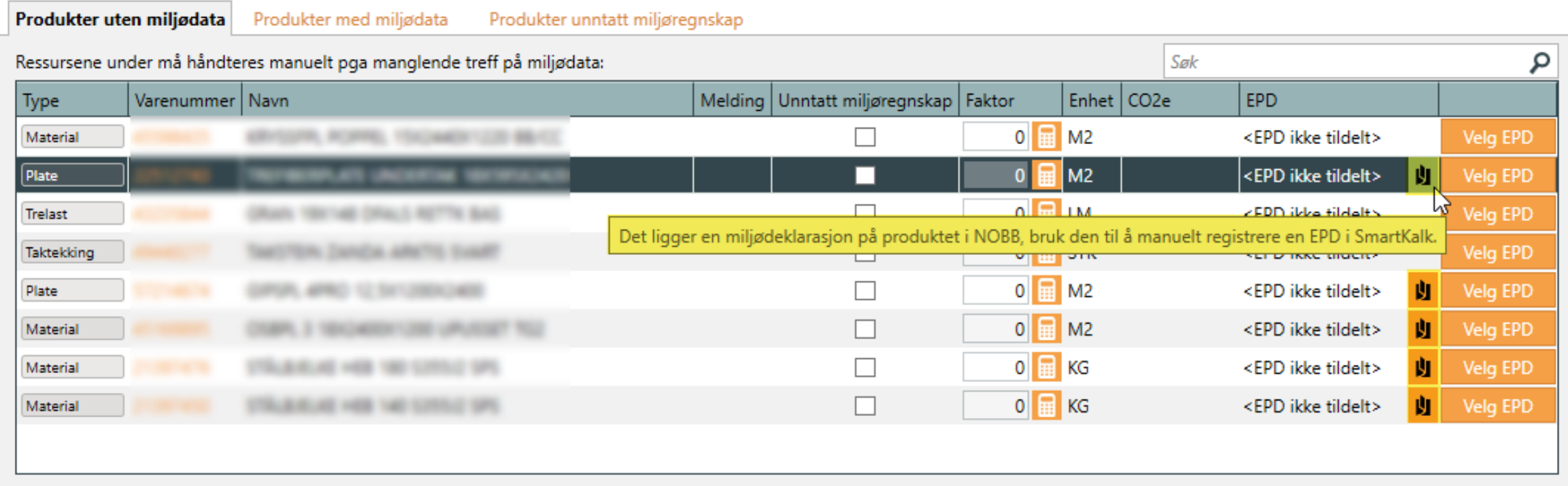

# CO2 og økonomi hånd i hånd

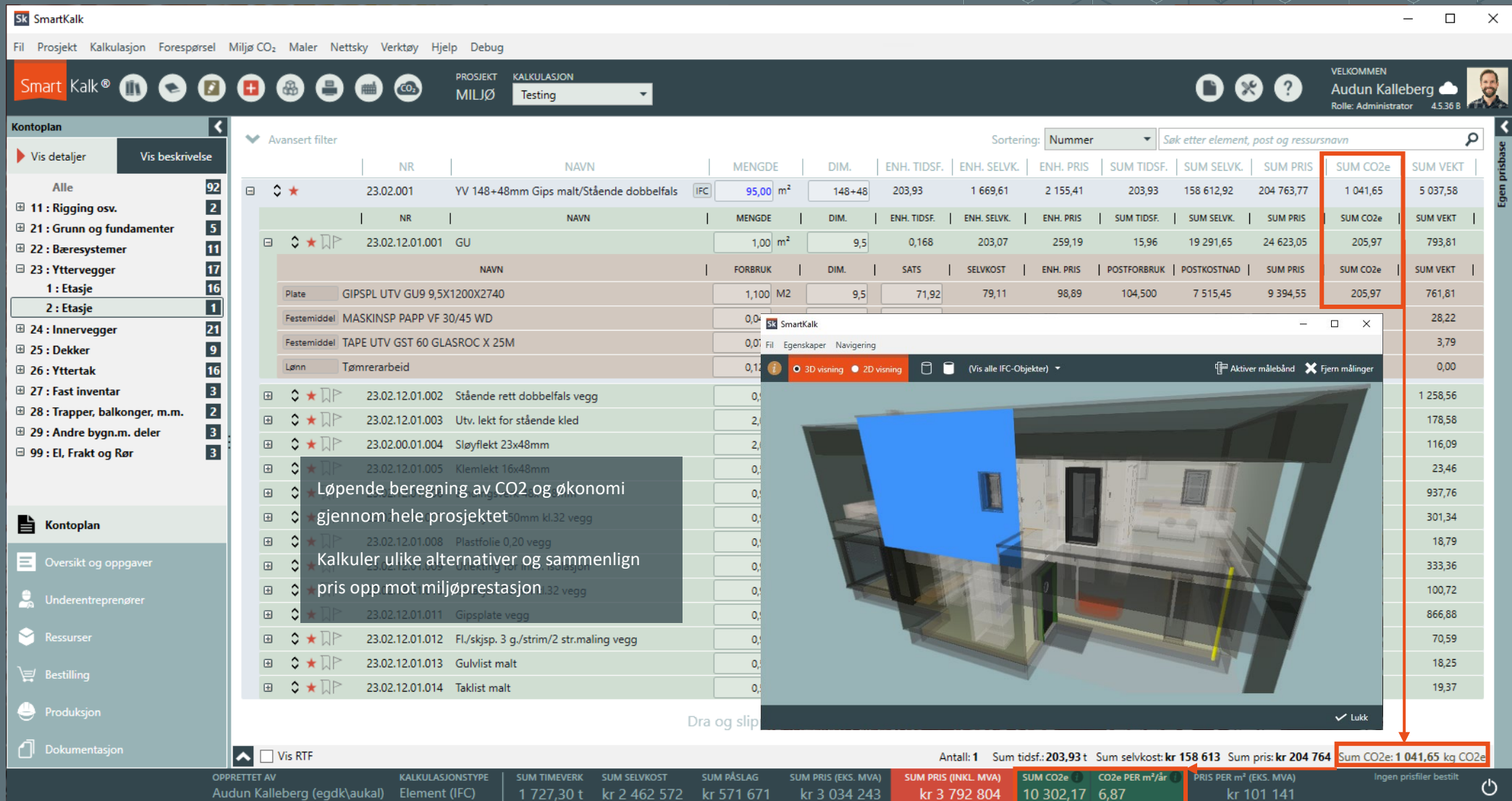

# EDP-registeret i SmartKalk

- Redigering av livsløpsmoduler<sup>st</sup>
- Prosjektspesifikk EDP
- EPD er kan også legges inn manuelt
- Knytt EPD mot varenr. og definer omregningsfaktorer for ulike enheter
- Søk mot andre kilder

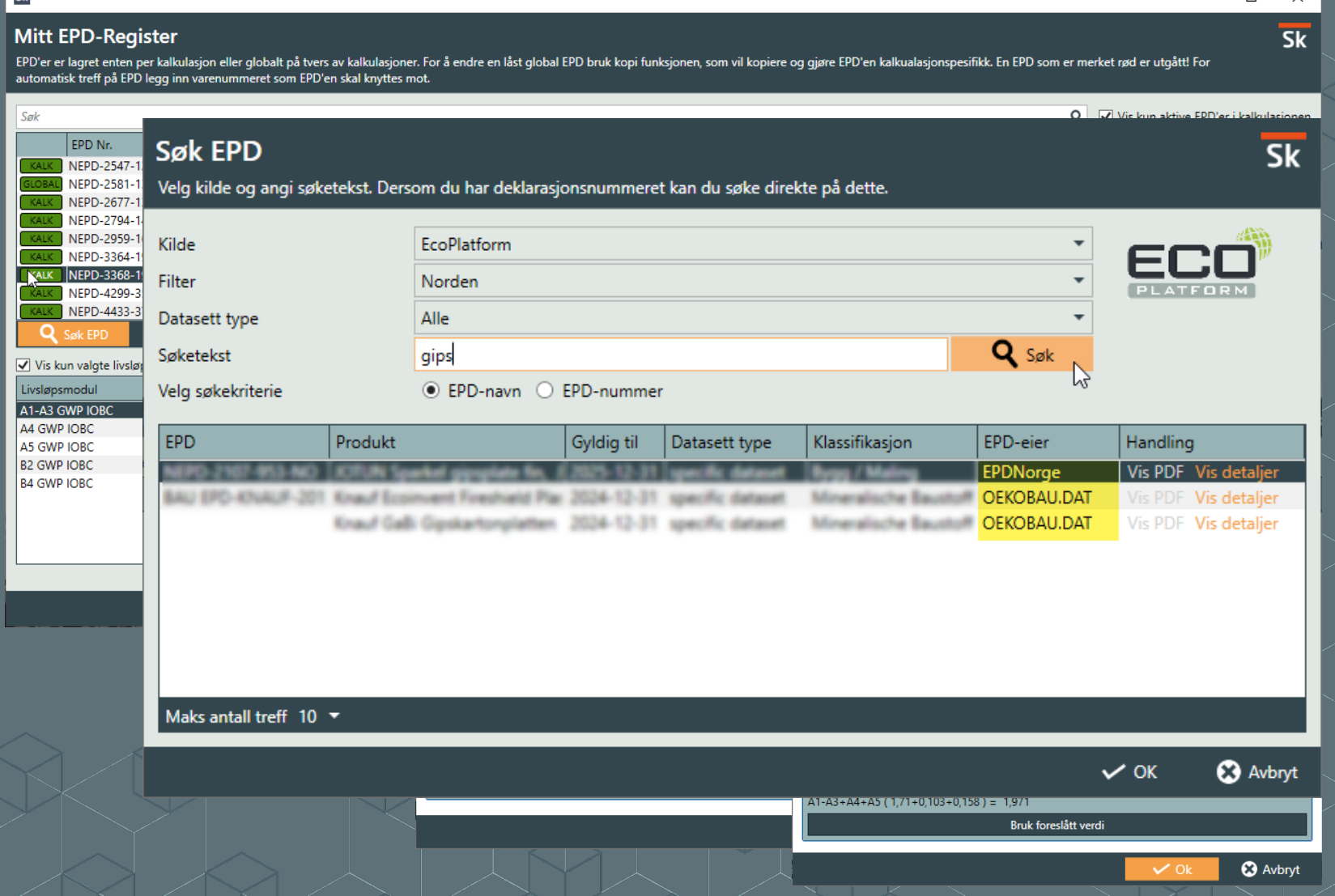

## Rapporter og oversikt over miljødata

- Kontroll i forhold til utgåtte EPD'er og manglende miljødata
- Samlet oversikt på bygningsdeler, livsløpsmoduler, produkter og ressurstyper.
- Rapporter og sporbarhet i forhold til justeringer på EPD'en

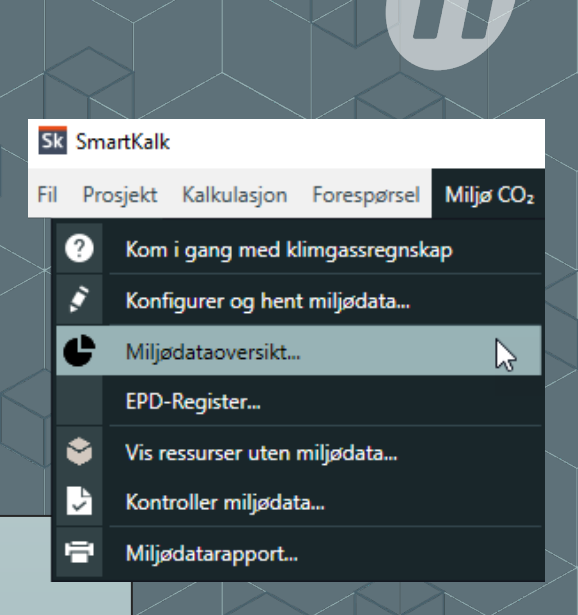

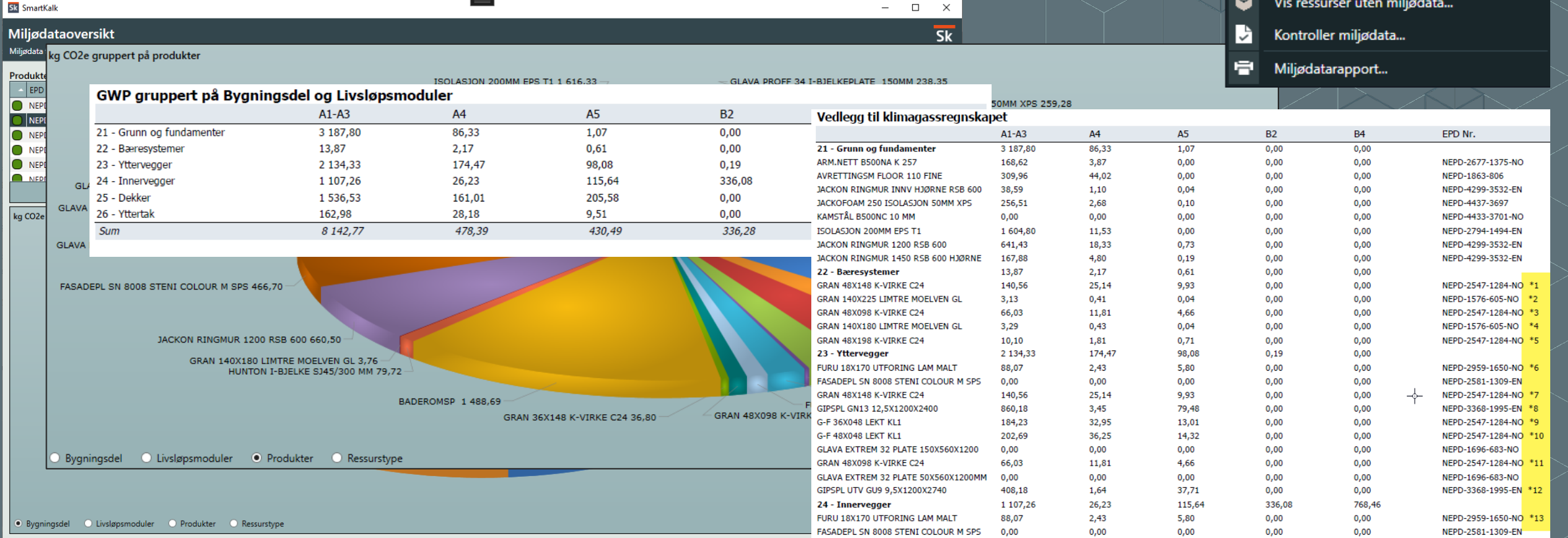

#### Kort oppsummert

- Har du brukt SmartKalk og kalkulert med produkter med NOBB-Nr. er du langt på vei.
- Det du ikke får treff på automatisk kan du legge inn selv.
	- Du kan legge inn generiske EPD'er, men husk det vil medføre 25% påslag.
- Har du bygget opp din egen prisbase og beriker denne med miljødata vil dette automatisk følge med når du bruker dette i kalkulasjonene dine.
- Miljømodulen i SmartKalk lanseres juni

## Takk for meg!

![](_page_10_Picture_1.jpeg)

![](_page_10_Picture_2.jpeg)

**Audun Kalleberg**

![](_page_11_Picture_0.jpeg)

# (D holte® - en del av EG

Byggebransjens digitaliseringspartner med programvare for alle faser i prosjektet!

![](_page_11_Figure_3.jpeg)

#### Vår programvare støtter alle faser i et prosjekt

![](_page_12_Figure_1.jpeg)